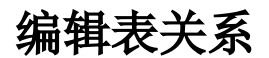

## [表关系操作入口](#page-0-0) ["修改表关系"窗口介绍](#page-0-1)

the control of the control of

表关系视图中各表间的关系默认以"内连接"的方式进行关联。系统允许用户对单个表与表之间的关联类型及关系表达式进行编辑修改。

## <span id="page-0-0"></span>表关系操作入口

- 自动生成线:通过点击表关系设置按钮如按别名自动建表关系,别名相同的表会生成表关系线。
- 手动生成线:选中表中某个字段后不放鼠标一直拖拽到另外一个表中的字段上,则会在这两个表中生成表关系线。
- 编辑: 在任意两个表间的关系线的右键菜单中选择 **编辑表关**系 或是双击线,弹出"表关系设置"窗口。
- 删除:在任意两个表间的关系线的右键菜单中选择 **删除表关系** 或是选中线按delete键,删除当前表关系,该关系线从视图中消失。

## <span id="page-0-1"></span>"修改表关系"窗口介绍

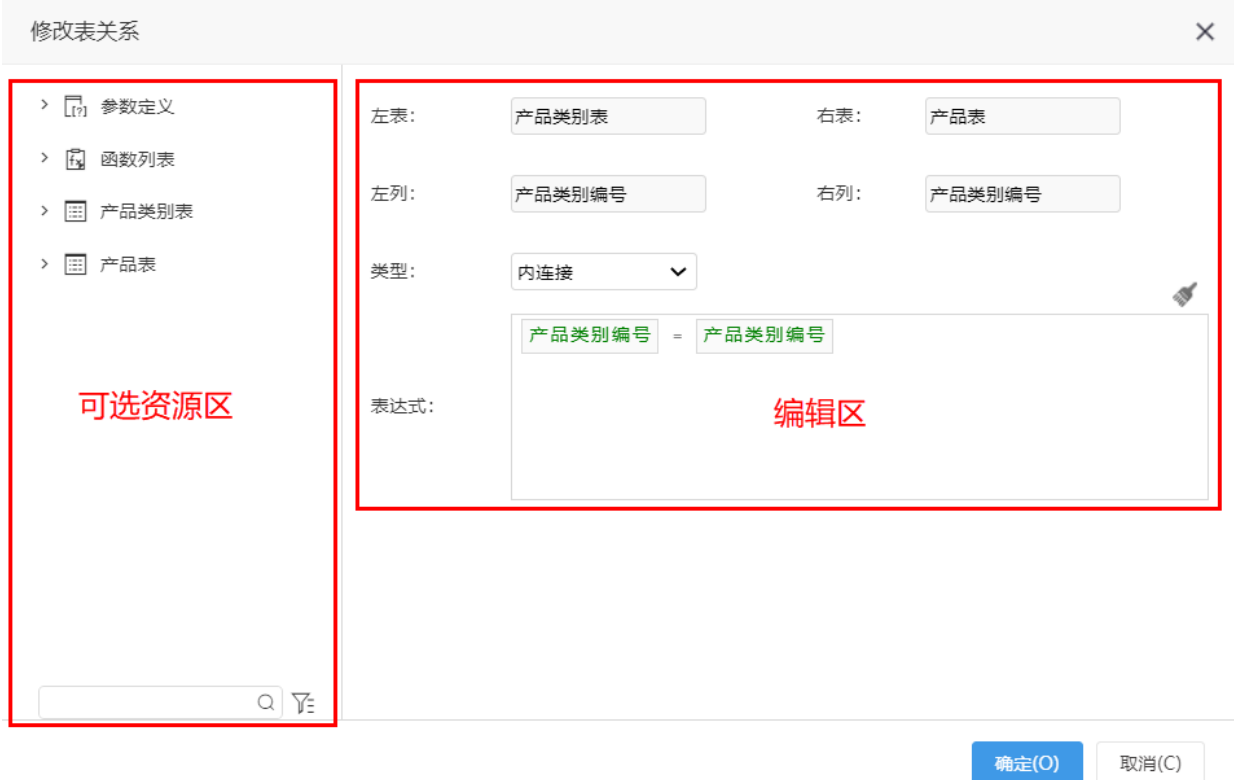

"修改表关系"窗口主要分以下几个区域:

- 1. 可选资源区:该区主要列出了设置表关系可选择使用的资源,包含表字段、函数、参数。
- 2. 编辑区:该区主要列出了所有设置表关系的信息及设置项。
- 在该区中用户可以更改表关系的类型,类型说明如下表:

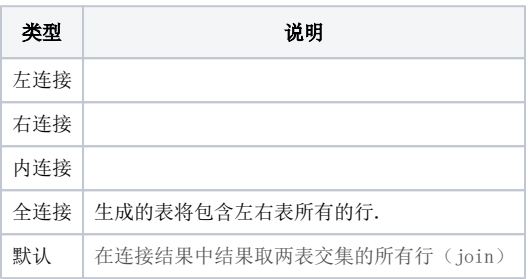